# CMS上Callbridge和XMPP連線信令分析

### 目錄

簡介 必要條件 需求 採用元件 背景資訊 訊號流 說明

# 簡介

本檔案介紹思科會議伺服器(CMS)的Callbridge和可擴充訊息傳送和狀態通訊協定(XMPP)元件如何 互相發現和通訊。

# 必要條件

#### 需求

思科建議您瞭解以下主題:

- 思科會議伺服器
- Callbridge元件
- XMPP元件
- Web即時通訊(WebRTC)框架

#### 採用元件

 $\cdot$  CMS 2.5

本文件所述內容不限於特定軟體和硬體版本。

本文中的資訊是根據特定實驗室環境內的裝置所建立。文中使用到的所有裝置皆從已清除(預設 )的組態來啟動。如果您的網路運作中,請確保您瞭解任何指令可能造成的影響。

## 背景資訊

WebRTC是一個開放的Web框架,它通過網際網路瀏覽器實現即時通訊。它包含用於在Web上進行 高品質通訊的基本構建塊,例如用於語音和影片聊天應用的網路、音訊和影片元件。

需要思科會議伺服器的XMPP元件才能加入會議或登入到WebRTC平台。當新的登入請求從 WebRTC客戶端到達XMPP時,XMPP會與Callbridge對話以啟動連線。

#### How Callbridge connects to XMPP

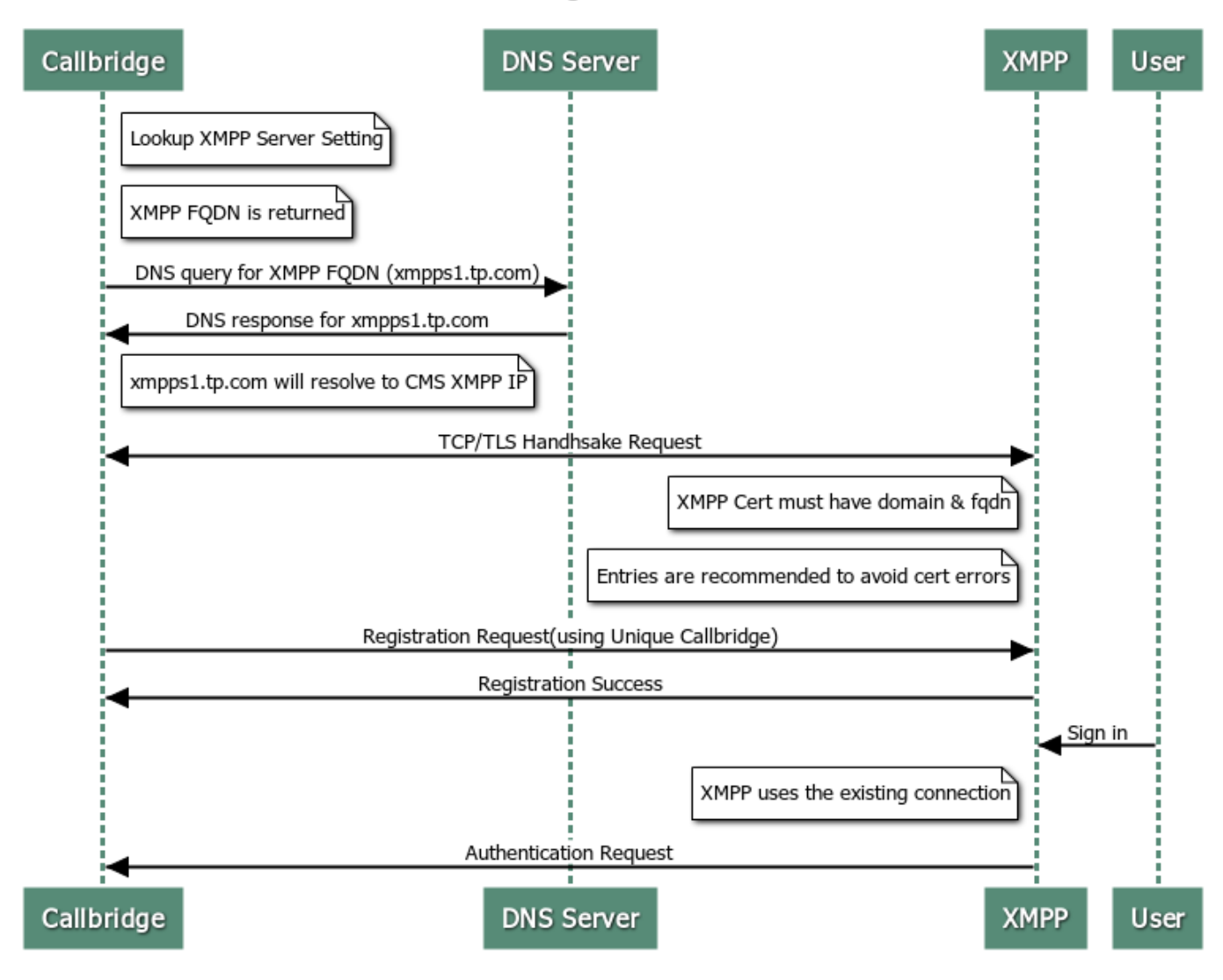

## 說明

1. 從Web使用者到XMPP的登入請求之前,XMPP必須已經連線到Callbridge。

附註:本文檔未解釋Callbridge和XMPP連線的配置,如需進一步參考,請導航至下一文檔 [:配置和整合CMS單個組合](/content/en/us/support/docs/conferencing/meeting-server/213821-configure-and-integrate-cms-single-combi.html)

- 2. Callbridge根據應用程式程式設計介面(Application Programing Interface, API)**/configuration/xmpp**配置或Web介面XMPP伺服器設定配置,檢索XMPP伺服器的完全限定域 名(FQDN)和埠詳細資訊。
- 預設情況下,Callbridge會嘗試連線到埠5223上的XMPP,除非在CMS管理Web介面上的伺服 3. 器地址配置中明確指定。要驗證此資訊,請導航到CMS >配置>常規。
- 4. 如果部署有多個XMPP伺服器,則「伺服器地址」欄位留空。在該方案中,Callbridge對 record\_xmpp-component.\_tcp.example.com執行SRV查詢。example.com將替換為「域」欄 位中的條目。
- 5. Callbridge執行域網路服務(DNS)查詢以檢索XMPP FQDN。
- 6. Callbridge連線到返回的IP地址和埠。
- Callbridge和XMPP之間會發生傳輸控制協定(TCP)握手。這表示Callbridge和XMPP交換證書 7.
- 。 8. XMPP證書必須包括XMPP域和XMPP伺服器的FQDN作為使用者替代名稱(SAN)條目,以避免 證書錯誤。
- 9. 建立連線後,Callbridge會使用唯一的Callbridge ID和密碼向XMPP伺服器傳送註冊請求。

附註:Callbridge ID和密碼必須預先配置,這些設定的配置不屬於本文檔的範圍,要進一步參 考,請導航至下一文檔:<u>配置和整合CMS單個組合</u>

- 10. XMPP伺服器驗證Callbridge ID和密碼,並傳送回註冊成功響應。
- 11. 這將在Callbridge和XMPP之間建立活動連線。
- 12. 當新的登入請求到達時,XMPP會使用此連線。